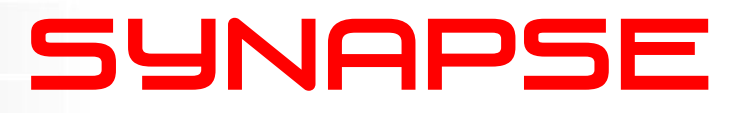

# **ERC108-118 ERS108-118**

Enhanced Rack Controller with optional SNMP agent (ERS/ERC108-118) for the SFR08 and SFR18

### **Installation and Operation manual**

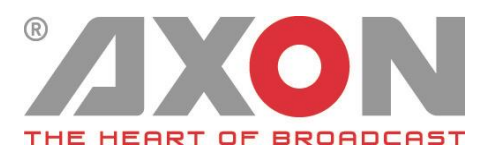

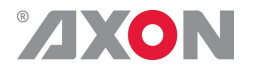

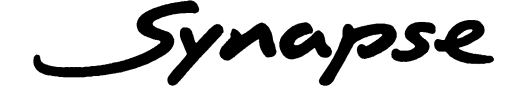

## **TECHNICAL MANUAL**

ERS108-118 ERC108-118

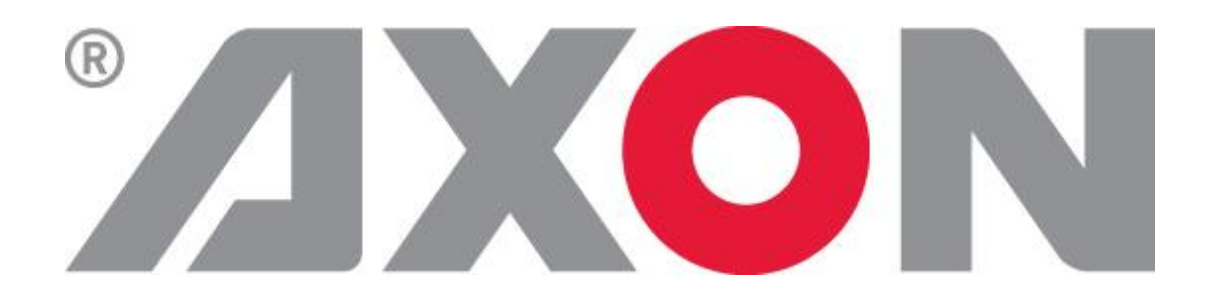

**Hercules 28 NL-5126 RK Gilze The Netherlands Phone: +31 161 850 450 Fax: +31 161 850 499 E-mail: [Info@axon.tv](mailto:Info@axon.tv) Web: www.axon.tv**

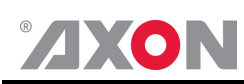

# **WARNING***:* TO REDUCE THE RISK OF FIRE OR ELECTRICAL SHOCK, DO NOT EXPOSE THIS APPLIANCE TO RAIN OR MOISTURE

● ALWAYS disconnect your entire system from the AC mains before cleaning any component. The product frame (SFR18, SFR08 or SFR04) must be terminated with three-conductor AC mains power cord that includes an earth ground connection. To prevent shock hazard, all three connections must always be used.

- NEVER use flammable or combustible chemicals for cleaning components.
- NEVER operate this product if any cover is removed.
- NEVER wet the inside of this product with any liquid.
- NEVER pour or spill liquids directly onto this unit.
- NEVER block airflow through ventilation slots.
- NEVER bypass any fuse.
- NEVER replace any fuse with a value or type other than those specified.
- NEVER attempt to repair this product. If a problem occurs, contact your local Axon distributor.
- NEVER expose this product to extremely high or low temperatures.
- NEVER operate this product in an explosive atmosphere.

**Warranty:** Axon warrants their products according to the warranty policy as described in the general terms. That means that Axon Digital Design BV can only warrant the products as long as the serial numbers are not removed.

#### **Copyright © 2001 – 2014 AXON Digital Design B.V.**

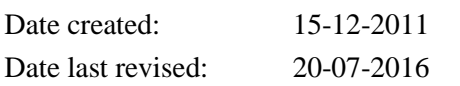

#### **Axon, the Axon logo and Synapse are trademarks of Axon Digital Design B.V.**

This product complies with the requirements of the product family standards for audio, video, audio-visual entertainment lighting control apparatus for professional use as mentioned below.

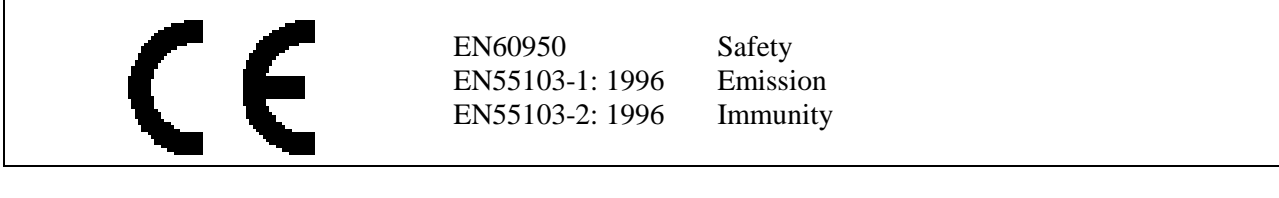

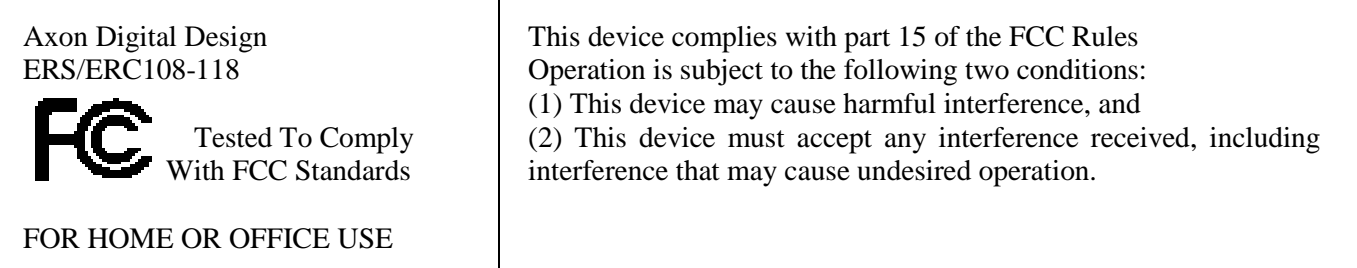

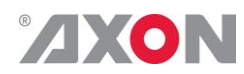

## **Table of Contents**

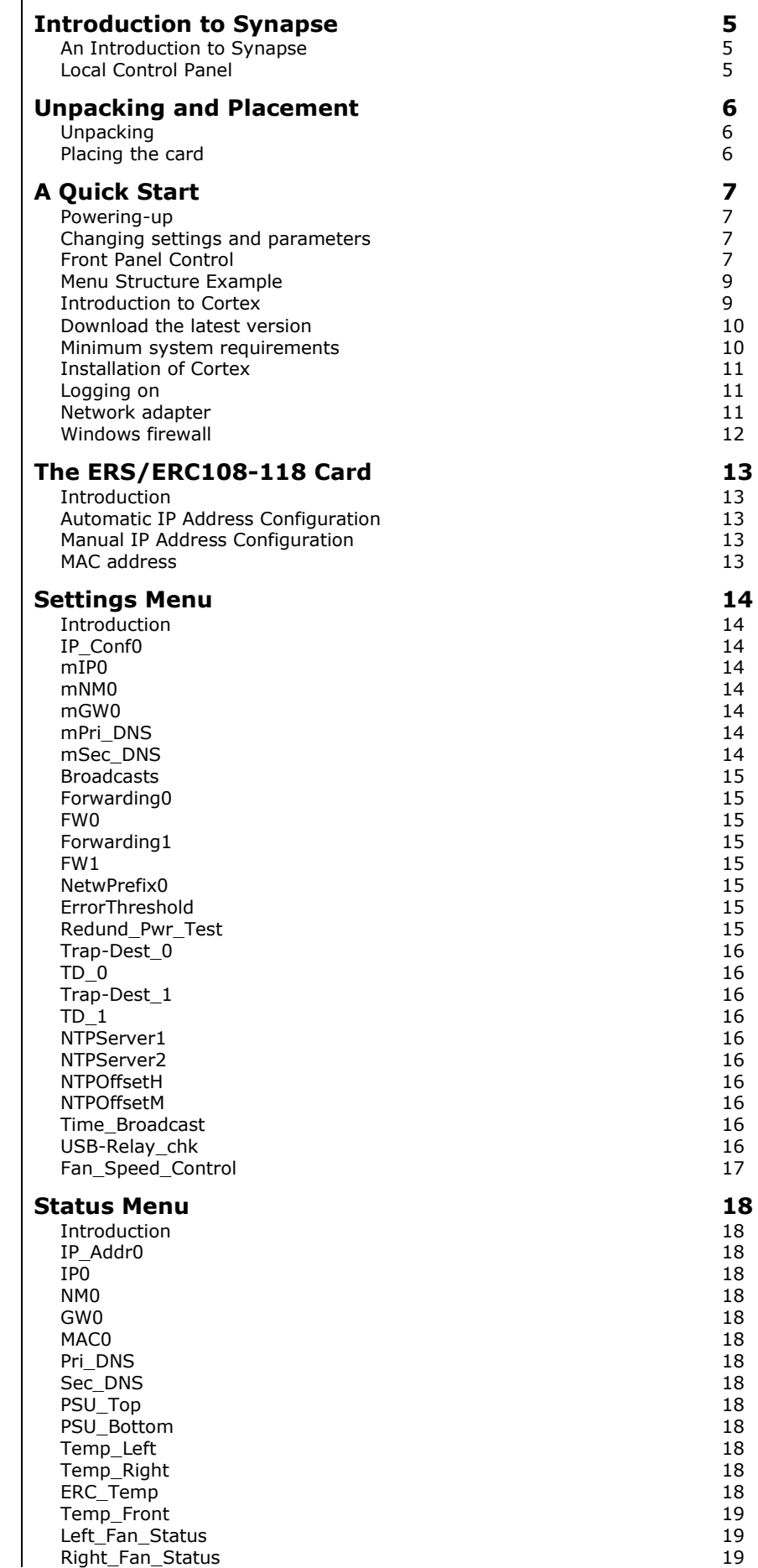

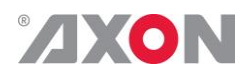

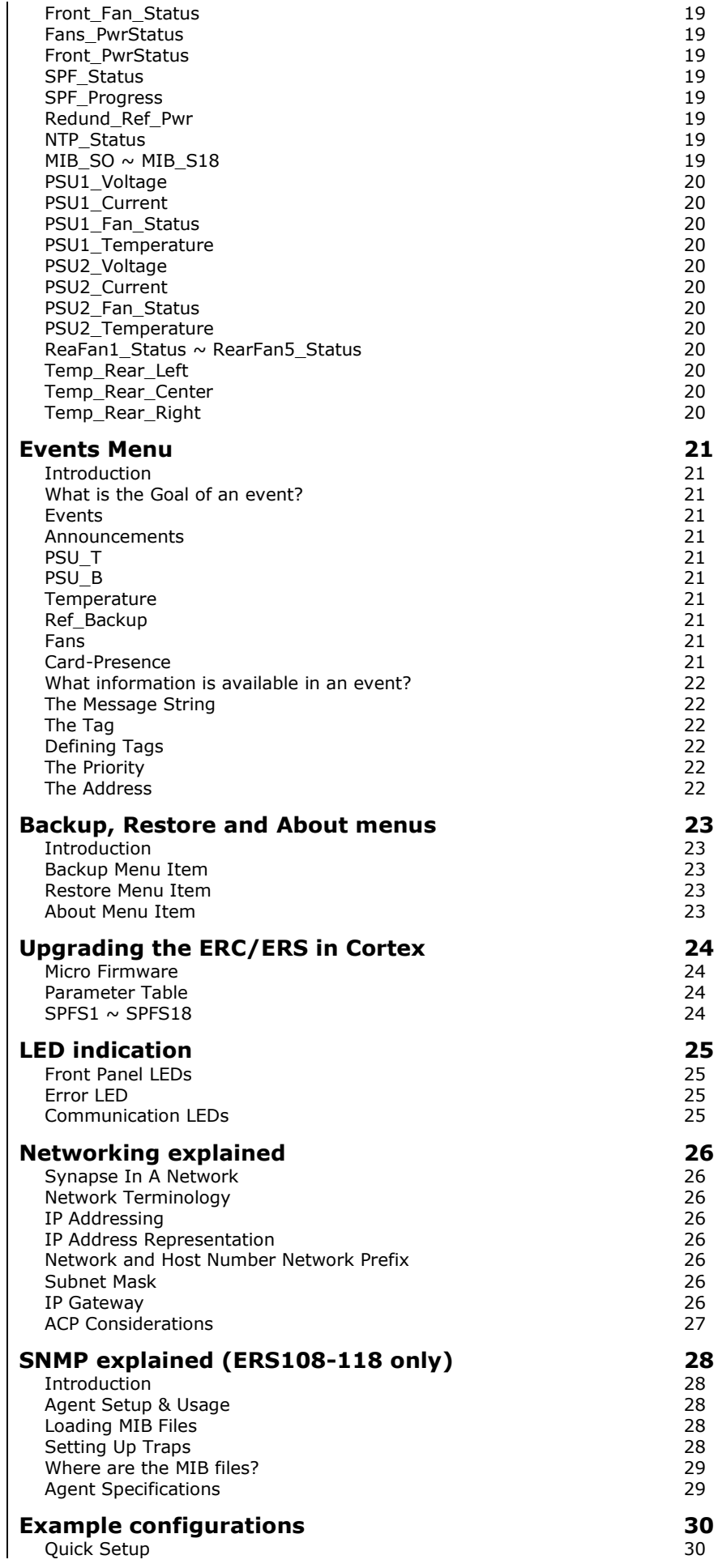

![](_page_5_Picture_0.jpeg)

![](_page_5_Picture_70.jpeg)

![](_page_6_Picture_0.jpeg)

# <span id="page-6-0"></span>**1 Introduction to Synapse**

#### <span id="page-6-1"></span>**An Introduction to Synapse** Synapse is a modular system designed for the broadcast industry. High density, intuitive operation and high quality processing are key features of this system. Synapse offers a full range of converters and processing modules. Please visit the AXON Digital Design Website at [www.axon.tv](http://www.axon.tv/) to obtain the latest information on our new products and updates. **Local Control Panel** The local control panel gives access to all adjustable parameters and provides status information for any of the cards in the Synapse frame, including the Synapse rack controller. The local control panel is also used to back-up and restore card settings.

<span id="page-6-2"></span>![](_page_6_Picture_3.jpeg)

**Note:** "Axon Cortex" software will increase system flexibility of one or more synapse frames

> Although not required to use Cortex with a Synapse frame, you are strongly advised to use a remote personal computer or laptop PC with Axon Cortex installed, as this increases the ease of use and understanding of the modules.

![](_page_7_Picture_0.jpeg)

# <span id="page-7-0"></span>**2 Unpacking and Placement**

<span id="page-7-2"></span><span id="page-7-1"></span>![](_page_7_Picture_84.jpeg)

![](_page_8_Picture_0.jpeg)

## <span id="page-8-0"></span>**3 A Quick Start**

# <span id="page-8-3"></span><span id="page-8-2"></span><span id="page-8-1"></span>**Powering-up**  $\vert$  On powering up the Synapse frame, the card set will use basic data and default initialisation settings. **Changing settings and parameters** The front panel controls or the Axon Cortex can be used to change settings. An overview of the settings can be found in chapter 5, 6 and 7 of this manual. **Front Panel Control** Front Panel Display and Cursor Settings are displayed and changed as follows; Use the cursor 'arrows' on the front panel to select the menu and parameter to be displayed and/or changed. [No Alarms]

![](_page_8_Picture_155.jpeg)

- Press ◄ To go back through the menu structure.
- Press  $\triangle$  To move up within a menu or increase the value of a parameter.
- 
- Press ▼ To move down through a menu or decrease the value of a parameter.

NOTE: Whilst editing a setting, pressing ► twice will reset the value to its default.

Using the Synapse Local Control interface accessible from the front panel enables the Synapse system to be configured manually. On completion of the power up sequence the Local Control display shows:

```
Axon Synapse Control
Press > Key
```
By pressing the right arrow key once, the Local Control proceeds to the slot configuration selection. Slots are numbered 0 to 18 for an SFR18 and 0 to 8 for an SFR08. Slot 0 is the ERC/ERS108-118 itself and slots 1..18 are the card positions within the frame (examples show ERS/ERC108-118).

```
ERS118 [Select Card]
>S00=ERS118
```
![](_page_9_Picture_0.jpeg)

Scrolling through these slots is performed using the up and down arrow key. Pressing the right-arrow key again enters the following menu where 6 predefined sub-menus can be selected. These are Status, Settings, Alarms, Backup, Restore and About.

```
ERS118 [Select Menu]
>Status
```
Press the right arrow key again to go to the status menu. Pressing the down arrow enters the menu that gives all status related menu items of a card. For the ERS/ERC108-118 the first status item is the 'NET STATUS' header. Pressing the down arrow again you get the IP Adrr0 status item (scrolling as it doesn't fit the display).

```
ERS118 [Status]
>IP_Addr0=DHCP_Asking
```
As status items in this menu are not changeable, the right arrow key does not activate another menu level. Pressing the left arrow key once returns the menu to the previous item, thus the following menu is displayed again:

```
ERS118 [Select Menu]
>Status
```
If the down arrow key is pressed, the display will show:

```
ERS118 [Select Menu]
>Settings
```
Pressing the right arrow key enters the settings menu. After pressing the down arrow key the first setting and its value are now displayed.

```
ERS118 [Settings]
 >IP Conf0=DHCP
```
Other settings can be selected by pressing the up and down arrow keys. Pressing the right arrow key will edit the setting that is currently selected.

```
ERS118 [Edit Setting]
IP_Conf0>DHCP
```
Pressing the up and down keys changes the value of this setting. To change large range values, e.g. H-Phase, keeping the up or down arrow key pressed gives a faster increment or decrement of the value. The value can be reset by pressing the right key when the value is being edited. The display will show Press to reset in order to confirm the reset.

```
Press > to reset
 IP_Conf0>DHCP
```
![](_page_10_Picture_0.jpeg)

Pressing the right arrow key again confirms the action and resets the setting. Pressing the left arrow key whilst in the card selection section of the ERS/ERC108-118 will present an 'Alarms' page where the last alarm can be viewed. If the Error LED is lit, the alarm responsible for the error will remain on the display and no further alarms will be displayed until the Error LED is cleared. To clear the Alarm and Error LED press the left arrow key whilst viewing the alarms page. To exit the Alarms page, use the right arrow key.

An example of the display under normal conditions when no alarms have occurred or when an alarm has cleared.

```
[No Alarms]
```
An example of the display when an Alarm has occurred.

```
S15 [Alarm Trigger]
001:INP_LOSS
```
<span id="page-10-1"></span><span id="page-10-0"></span>![](_page_10_Figure_6.jpeg)

![](_page_11_Picture_0.jpeg)

<span id="page-11-1"></span><span id="page-11-0"></span>![](_page_11_Picture_191.jpeg)

![](_page_12_Picture_0.jpeg)

<span id="page-12-0"></span>![](_page_12_Picture_179.jpeg)

11

<span id="page-12-2"></span><span id="page-12-1"></span>frame and cards it contains to pull back all the information from them.

![](_page_13_Picture_0.jpeg)

It will add status events to the log on reading the status so that the initial status level for the device will reflect its current state.

<span id="page-13-0"></span>**Windows firewall** When the program is run for the first time the Windows firewall will normally warn the user of a security risk. In order for Cortex to work correctly the unblock button should be pressed. If the firewall blocks the program then the broadcast network UDP messages will be blocked and Cortex will not update to reflect changes made by other clients on the Synapse system.

> If the program has been blocked then it can be changed by accessing the Windows Firewall from the Control Panel. The exception dialog will allow the user to 'Add Program' by browsing to the executable and adding this to the list of exceptions.

Note that some network switch devices can also block network UDP broadcast messages so if these broadcasts are still not seen with Cortex in a Synapse system after checking the firewall then the configuration of 'intelligent' hubs or switches should also be verified.

![](_page_14_Picture_0.jpeg)

# <span id="page-14-0"></span>**4 The ERS/ERC108-118 Card**

<span id="page-14-4"></span><span id="page-14-3"></span><span id="page-14-2"></span><span id="page-14-1"></span>![](_page_14_Picture_209.jpeg)

![](_page_15_Picture_0.jpeg)

## <span id="page-15-0"></span>**5 Settings Menu**

<span id="page-15-1"></span>**Introduction** The settings menu displays the current state of each setting within the ERS/ERC108-118 and enables the item to be changed or adjusted. Settings can be changed using the front panel of the Synapse frame (SFR18 or SFR08) or via Cortex.

### **NETWORK**

<span id="page-15-2"></span>**IP\_Conf0** Configuring Synapse for an Internet Protocol network can be performed manually or it can be set automatically using DHCP. If IP Conf0 is set to Manual, IP addressing is configured through the IP0, NM0 (or NetwPrefix0) and GW0 (Gateway) settings. If it is set to DHCP, Synapse uses the DHCP network service to configure itself automatically. The default setting of IP\_Conf0 is DHCP.

<span id="page-15-3"></span>**mIP0**  $\Big|$   $\text{mIP0 sets}$  the manual IP address of the Synapse system. This address is only used if IP\_Conf0 is set to Manual and the address becomes effective as soon as you leave the edit mode or if the address is reset. If an IP address is set manually, the mNM0 must also be set manually.

- <span id="page-15-4"></span>**mNM0** The manual subnet mask of the Synapse system, mNM0. This mask is only used if IP\_Conf0 is set to Manual and the mask becomes effective as soon as the edit mode is left or if the mask is reset. There are only 32 valid subnet masks. An alternative way of configuring the subnet mask is by use of the NetwPrefix0 setting.
- <span id="page-15-5"></span>**mGW0**  $\Big|$  mGW0 sets the manual gateway address used by the Synapse system to communicate with remote network hosts. This address is only used if IP\_Conf0 is set to Manual and the address becomes effective as soon as edit mode is left or if the gateway address is reset.
- <span id="page-15-6"></span>**mPri\_DNS**  $\vert$  mPri DNS sets the manual primary Dynamic Name Server (DNS), used by the synapse system to connect with a dynamic name location (for instance an NTP server), instead of only an IP address. This setting is only used if IP Conf0 is set to manual and the address becomes effective as soon as edit mode is left or if the DNS address is reset.
- <span id="page-15-7"></span>**mSec\_DNS**  $\Big|$  mSec\_DNS sets the manual secondary Dynamic Name Server (DNS), used by the synapse system to connect with a dynamic name location (for instance an NTP server), instead of only an IP address. This setting is only used if IP Conf0 is set to manual and the address becomes effective as soon as edit mode is left or if the DNS address is reset.

![](_page_16_Picture_0.jpeg)

<span id="page-16-7"></span><span id="page-16-6"></span><span id="page-16-5"></span><span id="page-16-4"></span><span id="page-16-3"></span><span id="page-16-2"></span><span id="page-16-1"></span><span id="page-16-0"></span>![](_page_16_Picture_216.jpeg)

![](_page_17_Picture_0.jpeg)

<span id="page-17-9"></span><span id="page-17-8"></span><span id="page-17-7"></span><span id="page-17-6"></span><span id="page-17-5"></span><span id="page-17-4"></span><span id="page-17-3"></span><span id="page-17-2"></span><span id="page-17-1"></span><span id="page-17-0"></span>![](_page_17_Picture_208.jpeg)

![](_page_18_Picture_0.jpeg)

At power up Relay 1 will be closed (active, so NO is close). If one of the two (or both) power supplies ceases to function, the relay is released. Relay 2 will be hard coupled to the error led on the front and is normally open.

This menu item is added in case only one power supply is used.

Possible settings are:

- $\blacksquare$  Supply1: only PSU1 is monitored
- $\blacksquare$  Supply2: only PSU2 is monitored
- Supply1-2: both power supplies are monitored (default)

If the ERC starts up and the USB dongle is present, relay1 will be set. The PSU monitoring thread will monitor the power supplies every second and set the PSU LEDs accordingly. Each time it will check if the relay is there and set the relay value accordingly (taking the value of USB-relay\_chk into account).

Whenever the alarm LED is set, relay 2 is closed; whenever the alarm LED is reset relay 2 is closed.

**Note:** If the relay is plugged into a running ERC and the alarm LED is lit, the ERC will NOT close relay2. Closing relay2 will only happen if the relay is present at the time the alarm LED will be set. Of course after resetting the alarm relay2 will operate as expected.

**Note:** When a different serial device with an FT232 chipset is connected to the ERC the behaviour is undefined.

<span id="page-18-0"></span>![](_page_18_Picture_181.jpeg)

ws to select fan speed setting

- Fast (100% pwm)
	- Medium (80% pwm)
	- $Slow (60\%$  pwm)

The preferred setting is Fast for optimal cooling.

*Warning*: when choosing a lower setting monitoring of temperatures is required.

![](_page_19_Picture_0.jpeg)

# <span id="page-19-0"></span>**6 Status Menu**

<span id="page-19-13"></span><span id="page-19-12"></span><span id="page-19-11"></span><span id="page-19-10"></span><span id="page-19-9"></span><span id="page-19-8"></span><span id="page-19-7"></span><span id="page-19-6"></span><span id="page-19-5"></span><span id="page-19-4"></span><span id="page-19-3"></span><span id="page-19-2"></span><span id="page-19-1"></span>![](_page_19_Picture_150.jpeg)

![](_page_20_Picture_0.jpeg)

<span id="page-20-6"></span><span id="page-20-5"></span><span id="page-20-4"></span><span id="page-20-3"></span><span id="page-20-2"></span><span id="page-20-1"></span><span id="page-20-0"></span>![](_page_20_Picture_217.jpeg)

<span id="page-20-10"></span><span id="page-20-9"></span><span id="page-20-8"></span><span id="page-20-7"></span>

![](_page_21_Picture_0.jpeg)

<span id="page-21-11"></span><span id="page-21-10"></span><span id="page-21-9"></span><span id="page-21-8"></span><span id="page-21-7"></span><span id="page-21-6"></span><span id="page-21-5"></span><span id="page-21-4"></span><span id="page-21-3"></span><span id="page-21-2"></span><span id="page-21-1"></span><span id="page-21-0"></span>![](_page_21_Picture_153.jpeg)

![](_page_22_Picture_0.jpeg)

# <span id="page-22-0"></span>**7 Events Menu**

<span id="page-22-10"></span><span id="page-22-9"></span><span id="page-22-8"></span><span id="page-22-7"></span><span id="page-22-6"></span><span id="page-22-5"></span><span id="page-22-4"></span><span id="page-22-3"></span><span id="page-22-2"></span><span id="page-22-1"></span>**Introduction** An event is a special message that is generated on the card asynchronously. This means that it is not the response to a request to the card, but a spontaneous message. **What is the Goal of an event?** The goal of events is to inform the environment about a changing condition on the card. A message may be broadcast to mark the change in status. The message is volatile and cannot be retrieved from the system after it has been broadcast. There are several means by which the message can be filtered. **Events** The events reported by the ERS/ERC108-118 are as follows; **Announcements** Announcements is not an event. This item is only used for switching the announcement of status changes on/off. 0=off, other =on. Beware: This does NOT influence the announcement from the cards within the frame or the announcing of the Frame Status object. Use the 'Settings' menu items 'Broadcasts' and 'Forwarding' for Announcement propagation on the network. **PSU<sub>T</sub>** The removal or failure of the top PSU, can be detected and monitored using this event. **PSU\_B** The removal or failure of the bottom PSU can be detected and monitored using this event. **Temperature** If the temperature inside the Synapse frame rises above 50 degrees Celsius and the priority of Temperature is set greater than zero an event is generated.  $50^{\circ}$ C is the upper limit of the operating temperature range. **Ref\_Backup** The failure of the reference power circuitry can be detected and monitored using this event. **Fans** The failure of fans can be detected and monitored using this event. **Card-Presence** (ERS108-118 only) Insertion or removal of any card is signalled by this event.

![](_page_23_Picture_0.jpeg)

<span id="page-23-1"></span><span id="page-23-0"></span>**What information is available in an event?** The message consists of the following items; 1) A message string to show what has happened in text, for example: "INP\_LOSS", "REF\_LOSS", "INP\_RETURN". 2) A tag that also shows what happens, but with a predefined number: e.g.  $1 (= loss of input)$ ,  $2 (= loss of reference)$ ,  $129(= 1+128) = return of$ input). For a list of these predefined tags see the table on the next page. 3) A priority that marks the importance of an event. This value is defined by the user and can have any value between 1 and 255, or 0 when disabled. 4) A slot number of the source of this event. **The Message String** The message string is defined in the card and is therefore fixed. It may be used in controlling software like Cortex to show the event. **The Tag** The tag is also defined in the card. The tag has a fixed meaning. When controlling or monitoring software should make decisions based on events, it is easier to use the tag instead of interpreting a string. The first implementation is the tag controlled switch in the GPI16. In cases where the event marks a change to fault status (e.g. 1 for Loss of Input) the complement is marked by the tag increased by  $128 (80<sub>hex</sub>)$  (e.g. 129 (81<sub>hex</sub>) for Return of Input).

<span id="page-23-2"></span>**Defining Tags** The tags defined for the ERS/ERC108-118 are:

<span id="page-23-3"></span>![](_page_23_Picture_248.jpeg)

<span id="page-23-4"></span>**The Priority** The priority is a user-defined value. The higher the priority of the alarm, the higher this value. Setting the priority to Zero disables the announcement of this alarm. Alarms with priorities equal or higher than the ErrorThreshold setting of the ERC/ERS will cause the error LED on the Synapse rack front panel to light.

<span id="page-23-5"></span>**The Address** Together with the message string or the tag, the slot number or address of the card is relevant to be able to assign the event to a certain card.

![](_page_24_Picture_0.jpeg)

# <span id="page-24-0"></span>**8 Backup, Restore and About menus**

<span id="page-24-4"></span><span id="page-24-3"></span><span id="page-24-2"></span><span id="page-24-1"></span>![](_page_24_Picture_141.jpeg)

![](_page_25_Picture_0.jpeg)

<span id="page-25-3"></span><span id="page-25-2"></span><span id="page-25-1"></span><span id="page-25-0"></span>![](_page_25_Picture_146.jpeg)

![](_page_26_Picture_0.jpeg)

### <span id="page-26-0"></span>**10 LED indication**

- <span id="page-26-3"></span><span id="page-26-2"></span><span id="page-26-1"></span>**Front Panel LEDs** The PSU1/PSU2 LEDs in the Synapse frame cover show the availability and functioning of the PSUs. The error LED shows a triggered alarm from within the frame with a priority above the Error Threshold setting.
	- **Error LED** The error LED remains lit until explicitly cleared by user intervention. Cleared alarms will not disable the error led. The error LED can be cleared by pressing the  $\blacktriangleleft$  key in the alarms page.
	- **Communication LEDs** The two LEDs of each network interface of the ERS/ERC108-118 itself display a valid link and activity on the network. If the Ethernet is connected properly the left link-led should be lit. The right activity LED blinks when there is network activity.

![](_page_27_Picture_0.jpeg)

### <span id="page-27-0"></span>**11 Networking explained**

<span id="page-27-1"></span>**Synapse In A Network** The Synapse frame can be connected to a network using its Ethernet STP connector. Synapse uses the Internet Protocol (IP) to communicate with other devices on the network; often computers. The network may be as small as a link between a PC and the Synapse system or as large as the entire Internet.

<span id="page-27-2"></span>**Network Terminology** By connecting the Synapse system to an IP network, it becomes a socalled host. As a host, the Synapse system can be reached from other hosts such as computers. The network may be a part of any number of interconnected networks, such as the Internet. Multiple networks are interconnected by routers and gateways. The network the Synapse system is directly connected to, is called the subnet, or local network. Other connected networks are called remote networks. A host usually has one interface on the network, routers and gateways have multiple network interfaces

<span id="page-27-3"></span>**IP Addressing** Each host interface connected to an IP network has a unique IP address, so an attached Synapse system has its own address as well.

<span id="page-27-4"></span>**IP Address Representation** IP addresses are represented as four decimal numbers, separated by periods. Each number ranges from 0 to 255 (inclusive), representing one byte (or eight bits). So, in total, an IP address consists of four times eight bits, which equals 32 bits For example, 10.17.209.8 and 127.0.0.1 both are valid IP addresses. It is suggested that leading zeros are omitted, as some operating systems will use this to indicate octal notation. Therefore, instead of using 010.017.209.008, use 10.17.209.8.

<span id="page-27-5"></span>**Network and Host Number Network Prefix** The first series of bits represent the local network number, the remaining number of bits represent the unique host interface number of the host on that local network. The number of bits that define the network number is called the Network Prefix and ranges from 0 to 32 bits (inclusive). For the ERS/ERC108-118 the maximum is 30 bits. Prefixes of 31 and 32 do not yield a usable network.

<span id="page-27-6"></span>**Subnet Mask** | An alternative way to represent the network prefix is to write the four decimal numbers that correspond to all network number bits set to 1, and all host number bits set to 0. This notation is called the subnet mask. For example, a network prefix 255.255.0.0 corresponds with a network prefix of 16 bits.

<span id="page-27-7"></span>**IP Gateway** If the local network is connected with other networks, the Synapse system needs the IP address of a gateway to the other networks. However, gateways do not propagate the Synapse system Announcements so they do not reach computers outside the local network.

![](_page_28_Picture_0.jpeg)

<span id="page-28-0"></span>**ACP Considerations** Management protocols like ACP and SNMP use the unreliable transport protocol UDP. This is a simple wrapper protocol for sending data using IP packets directly instead of using a reliable TCP connection. TCP is also possible for up to 10 clients.

> The result of this is a fast transfer of events or notifications to the management station. Because there is no connection between the hosts the use of the broadcast address is allowed. ACP Announcements are sent using this subnet broadcast address.

> In the broadcast address the host part of the IP address is all set to binary ones. You can easily calculate this broadcast address by ORing your inverted subnet mask with the IPaddress.

Example:

The Subnet Mask is 255.255.255.0 The host IP Address is 192.168.0.1

Thus 255.255.255.0 inverted is 0.0.0.255. OR-ed with 192.168.0.1 gives us 192.168.0.255 as broadcast address. As stated earlier, Announcements do not pass the gateway. The Forward Address setting of the system can be used to send the Announcements to one host inside or outside the local network.

This host can be used to further propagate the Announcements and is thus an Application Gateway for the ACP protocol.

![](_page_29_Picture_0.jpeg)

# <span id="page-29-0"></span>**12 SNMP explained (ERS108-118 only)**

<span id="page-29-4"></span><span id="page-29-3"></span><span id="page-29-2"></span><span id="page-29-1"></span>![](_page_29_Picture_140.jpeg)

![](_page_30_Picture_0.jpeg)

<span id="page-30-0"></span>**Where are the MIB files?** The MIB files are supplied on the CD-ROM provided with the Synapse frame or rack controller. If you cannot find the MIB file for the card in use, Axon may be able to generate such a file for you. The file may not be available as the card software version may not be fully SNMP compliant or for some other reasons. Please contact Axon Technical Support for details.

#### <span id="page-30-1"></span>**Agent Specifications** The agent conforms to SNMPv1 (RFC1157), and MIB-II (RFC1213).

The following MIB-II groups are implemented:

![](_page_30_Picture_129.jpeg)

Below the enterprise number 7829 for Axon Digital Design there is room for Axon specific private MIBs.

Currently two nodes are defined.

.iso.org.dod.internet.private.enterprises.axon.synapse .iso.org.dod.internet.private.enterprises.axon.synapsetraps

The synapse object identifier points to the cards that can be available in a Synapse frame. The installed cards are dynamically registered with the SNMP Agent.

The agent is capable of sending authentication failure traps. Alarms originating from the cards can be sent as SNMP generic traps. These traps are globally defined in the synapsetraps.mib file.

There is one fixed community. This is the standard 'public' community for both MIB-II and the Synapse MIBs.

![](_page_31_Picture_0.jpeg)

### <span id="page-31-0"></span>**13 Example configurations**

<span id="page-31-1"></span>**Quick Setup** This is a reduced configuration for quick Setup.

For connection with a Microsoft windows PC or laptop without a DHCP server using a single hub or cross-cable.

In Windows NT based systems you need administrative rights on your machine to do this. If you're not familiar with these procedures, ask your local expert or network administrator to do this for you.

In Windows enter Start > Settings > Control Panel > Network > Protocols > TCP/IP (Properties) > IP Address

Specify an IP address: 192.168.0.1 Specify a Subnet Mask: 255.255.255.0 Specify a Default Gateway: 0.0.0.0

The last digit of the IP address is free to choose between 1 and 254, if not used already in your network. E.g. if you assign 192.168.0.1 to your PC, your frame(s) must be on 192.168.0.2, 192.168.0.3 etc.

The last zero in the Subnet Mask delimits this usable host range. There are thus 254 valid IP addresses on network 192.168.0.0 .

Restart your PC or laptop to activate these settings. The settings for the SFR18 must be: ERS/ERC108-118  $>$  settings

![](_page_31_Picture_180.jpeg)

When Broadcasts or Forwarding are set to On, Cortex can detect a frame power up. The correct setting of the Subnet Mask is vital to the operation of the network!

The broadcast IP address on this simple network is 192.168.0.255. The calculation of this address is explained in the chapter 11 'Networking Explained' under ACP Considerations.

<span id="page-32-0"></span>![](_page_32_Picture_0.jpeg)

#### **Operation On A Network Using DHCP**

For connection with a Microsoft windows PC or laptop with a DHCP server. Ensure that the network you are going to use is not heavily loaded. See 'Networking Explained' under ACP Considerations.

In Windows enter Start > Settings > Control Panel > Network > Protocols > TCP/IP (Properties) > IP Address >Obtain an IP address from a DHCP server.

Ensure your computer runs the DHCP client and has an assigned IP address. You can view the current IP address of your computer by running the 'ipconfig' command from a DOS prompt.

Restart your PC or laptop to activate these settings.

The settings for the SFR must be: ERS/ERC108-118 > settings

![](_page_32_Picture_166.jpeg)

The currently assigned IP0, NM0 and GW0 address can be viewed in the status menu.

When Broadcasts or Forwarding are set to On the Synapse configuration tool can detect a frame powering up.

As described in the chapter 4 "The ERS/ERC108-118 Card" the assigned addresses may change over time. Ask your network administrator for a fixed IP Address.

Note that a change of the network address or loss of connection of the ERC/ERS does not affect the operation of the frame

<span id="page-33-0"></span>![](_page_33_Picture_0.jpeg)

**Further Reading** This manual describes the ERS/ERC108-118 card. For more information on the TCP/IP protocol suite: Information about Ethernet can be found at: http://www.ieee802.org

ACP Source Development Kit (SDK) is available from Axon.

Documentation for the ACP protocol is available from Axon.

Internetworking with TCP/IP Principles, protocols, and architecture Douglas E. Comer Prentice Hall

TCP/IP Illustrated W. Richard Stevens Addison-Wesley

RFCs can be obtained from http://www.rfc-editor.org/

Information about Ethernet can be found at [http://docwiki.cisco.com/wiki/Internetworking\\_Technology\\_Handbook](http://docwiki.cisco.com/wiki/Internetworking_Technology_Handbook)

![](_page_34_Picture_0.jpeg)

### <span id="page-34-0"></span>**14 Connector Panel**

The ERS/ERC108-118 backplane:

![](_page_34_Figure_3.jpeg)

<span id="page-34-2"></span><span id="page-34-1"></span>logically define one network interface. They are configured as an auto failover. Since they constitute the same network interface, if a second cable is connected, it must be connected to the same network segment as the primary cable. If for whatever reason the input link of the primary ERC connector is lost, a failover will happen and the second network connector will get the same MAC and IP addresses. On the ERC/ERS118 the upper interface is the primary interface. On the ERC/ERS108 the right Ethernet interface is the primary one. **USB relay for remote PSU monitoring** The ERC/ERS does not have a general pupose interface (GPI) like the RRC/RRS models had. However, the USB interface can be used to connect a USB relay for remote monitoring of your power supply status and general errors.

To use this function, you have to buy a USB relay controller. The ERC/ERS has built in compatibility with this hardware : <http://kmtronic.com/usb-relay-controller-two-channels.html>

![](_page_35_Picture_0.jpeg)

# <span id="page-35-0"></span>**15 Specification**

<span id="page-35-4"></span><span id="page-35-3"></span><span id="page-35-2"></span><span id="page-35-1"></span>![](_page_35_Picture_120.jpeg)

![](_page_36_Picture_0.jpeg)

### **This product contains open-source software**

This product contains open-source software licensed under the GNU Public License (GPL). A copy of the GNU Public License is included below. Under this license you are eligible to receive a copy of the source code of this software including any changes.

Axon Digital Design shall provide the source code on request either through physical distribution or electronic communication. For physical distribution you may be charged a fee that covers distribution costs. This offer is valid up to three years after date of purchase. Please direct your request to the support department of Axon Digital Design.

<span id="page-36-0"></span>Axon Digital Design supports open-source software by participating in the development of open-source projects or submitting improvements to these projects. For more information see<http://opensource.axon.tv/>

### GNU Public License version 2

#### **TERMS AND CONDITIONS FOR COPYING, DISTRIBUTION AND MODIFICATION**

0. This License applies to any program or other work which contains a notice placed by the copyright holder saying it may be distributed under the terms of this General Public License. The "Program", below, refers to any such program or work, and a "work based on the Program" means either the Program or any derivative work under copyright law: that is to say, a work containing the Program or a portion of it, either verbatim or with modifi cations and/or translated into another language. (Hereinafter, translation is included without limitation in the term "modifi cation".) Each licensee is addressed as "you".

Activities other than copying, distribution and modifi cation are not covered by this License; they are outside its scope. The act of running the Program is not restricted, and the output from the Program is covered only if its contents constitute a work based on the Program (independent of having been made by running the Program). Whether that is true depends on what the Program does.

1. You may copy and distribute verbatim copies of the Program's source code as you receive it, in any medium, provided that you conspicuously and appropriately publish on each copy an appropriate copyright notice and disclaimer of warranty; keep intact all the notices that refer to this License and to the absence of any warranty; and give any other recipients of the Program a copy of this License along with the Program.

You may charge a fee for the physical act of transferring a copy, and you may at your option offer warranty protection in exchange for a fee.

2. You may modify your copy or copies of the Program or any portion of it, thus forming a work based on the Program, and copy and distribute such modifications or work under the terms of Section 1 above, provided that you also meet all of these conditions:

- a) You must cause the modified files to carry prominent notices stating that you changed the files and the date of any change.<br>b) You must cause any work that you distribute or publish, that in whole or in part contains or You must cause any work that you distribute or publish, that in whole or in part contains or is derived from the Program or any
- part thereof, to be licensed as a whole at no charge to all third parties under the terms of this License.
- c) If the modified program normally reads commands interactively when run, you must cause it, when started running for such interactive use in the most ordinary way, to print or display an announcement including an appropriate copyright notice and a notice that there is no warranty (or else, saying that you provide a warranty) and that users may redistribute the program under these conditions, and telling the user how to view a copy of this License. (Exception: if the Program itself is interactive but does not normally print such an announcement, your work based on the Program is not required to print an announcement.)

These requirements apply to the modified work as a whole. If identifiable sections of that work are not derived from the Program, and can be reasonably considered independent and separate works in themselves, then this License, and its terms, do not apply to those sections when you distribute them as separate works. But when you distribute the same sections as part of a whole which is a work based on the Program, the distribution of the whole must be on the terms of this License, whose permissions for other licensees extend to the entire whole, and thus to each and every part regardless of who wrote it.

Thus, it is not the intent of this section to claim rights or contest your rights to work written entirely by you; rather, the intent is to exercise the right to control the distribution of derivative or collective works based on the Program.

In addition, mere aggregation of another work not based on the Program with the Program (or with a work based on the Program) on a volume of a storage or distribution medium does not bring the other work under the scope of this License.

3. You may copy and distribute the Program (or a work based on it, under Section 2) in object code or executable form under the terms of Sections 1 and 2 above provided that you also do one of the following:

- a) Accompany it with the complete corresponding machine-readable source code, which must be distributed under the terms of Sections 1 and 2 above on a medium customarily used for software interchange; or,
- b) Accompany it with a written offer, valid for at least three years, to give any third party, for a charge no more than your cost of physically performing source distribution, a complete machine-readable copy of the corresponding source code, to be distributed under the terms of Sections 1 and 2 above on a medium customarily used for software interchange; or,

![](_page_37_Picture_0.jpeg)

Accompany it with the information you received as to the offer to distribute corresponding source code. (This alternative is allowed only for noncommercial distribution and only if you received the program in objects code or executable form with such an offer, in accord with Subsection b above.)

The source code for a work means the preferred form of the work for making modifi cations to it. For an executable work, complete source code means all the source code for all modules it contains, plus any associated interface defi nition fi les, plus the scripts used to control compilation and installation of the executable. However, as a special exception, the source code distributed need not include anything that is normally distributed (in either source or binary form) with the major components (compiler, kernel, and so on) of the operating system on which the executable runs, unless that component itself accompanies the executable.

If distribution of executable or object code is made by offering access to copy from a designated place, then offering equivalent access to copy the source code from the same place counts as distribution of the source code, even though third parties are not compelled to copy the source along with the object code.

4. You may not copy, modify, sublicense, or distribute the Program except as expressly provided under this License. Any attempt otherwise to copy, modify, sublicense or distribute the Program is void, and will automatically terminate your rights under this License. However, parties who have received copies, or rights, from you under this License will not have their licenses terminated so long as such parties remain in full compliance.

5. You are not required to accept this License, since you have not signed it. However, nothing else grants you permission to modify or distribute the Program or its derivative works. These actions are prohibited by law if you do not accept this License. Therefore, by modifying or distributing the Program (or any work based on the Program), you indicate your acceptance of this License to do so, and all its terms and conditions for copying, distributing or modifying the Program or works based on it.

6. Each time you redistribute the Program (or any work based on the Program), the recipient automatically receives a license from the original licensor to copy, distribute or modify the Program subject to these terms and conditions. You may not impose any further restrictions on the recipients' exercise of the rights granted herein. You are not responsible for enforcing compliance by third parties to this License.

7. If, as a consequence of a court judgment or allegation of patent infringement or for any other reason (not limited to patent issues), conditions are imposed on you (whether by court order, agreement or otherwise) that contradict the conditions of this License, they do not excuse you from the conditions of this License. If you cannot distribute so as to satisfy simultaneously your obligations under this License and any other pertinent obligations, then as a consequence you may not distribute the Program at all. For example, if a patent license would not permit royalty-free redistribution of the Program by all those who receive copies directly or indirectly through you, then the only way you could satisfy both it and this License would be to refrain entirely from distribution of the Program.

If any portion of this section is held invalid or unenforceable under any particular circumstance, the balance of the section is intended to apply and the section as a whole is intended to apply in other circumstances.

It is not the purpose of this section to induce you to infringe any patents or other property right claims or to contest validity of any such claims; this section has the sole purpose of protecting the integrity of the free software distribution system, which is implemented by public license practices. Many people have made generous contributions to the wide range of software distributed through that system in reliance on consistent application of that system; it is up to the author/donor to decide if he or she is willing to distribute software through any other system and a licensee cannot impose that choice.

This section is intended to make thoroughly clear what is believed to be a consequence of the rest of this License.

8. If the distribution and/or use of the Program is restricted in certain countries either by patents or by copyrighted interfaces, the original copyright holder who places the Program under this License may add an explicit geographical distribution limitation excluding those countries, so that distribution is permitted only in or among countries not thus excluded. In such case, this License incorporates the limitation as if written in the body of this License.

9. The Free Software Foundation may publish revised and/or new versions of the General Public License from time to time. Such new versions will be similar in spirit to the present version, but may differ in detail to address new problems or concerns.

Each version is given a distinguishing version number. If the Program specifies a version number of this License which applies to it and "any later version", you have the option of following the terms and conditions either of that version or of any later version published by the Free Software Foundation. If the Program does not specify a version number of this License, you may choose any version ever published by the Free Software Foundation.

10. If you wish to incorporate parts of the Program into other free programs whose distribution conditions are different, write to the author to ask for permission. For software which is copyrighted by the Free Software Foundation, write to the Free Software Foundation; we sometimes make exceptions for this. Our decision will be guided by the two goals of preserving the free status of all derivatives of our free software and of promoting the sharing and reuse of software generally.

![](_page_38_Picture_0.jpeg)

#### **NO WARRANTY**

**11. BECAUSE THE PROGRAM IS LICENSED FREE OF CHARGE, THERE IS NO WARRANTY FOR THE PROGRAM, TO THE EXTENT PERMITTED BY APPLICABLE LAW. EXCEPT WHEN OTHERWISE STATED IN WRITING THE COPYRIGHT HOLDERS AND/OR OTHER PARTIES PROVIDE THE PROGRAM "AS IS" WITHOUT WARRANTY OF ANY KIND, EITHER EXPRESSED OR IMPLIED, INCLUDING, BUT NOT LIMITED TO, THE IMPLIED WARRANTIES OF MERCHANTABILITY AND FITNESS FOR A PARTICULAR PURPOSE. THE ENTIRE RISK AS TO THE QUALITY AND PERFORMANCE OF THE PROGRAM IS WITH YOU. SHOULD THE PROGRAM PROVE DEFECTIVE, YOU ASSUME THE COST OF ALL NECESSARY SERVICING, REPAIR OR CORRECTION.**

**12. IN NO EVENT UNLESS REQUIRED BY APPLICABLE LAW OR AGREED TO IN WRITING WILL ANY COPYRIGHT HOLDER, OR ANY OTHER PARTY WHO MAY MODIFY AND/OR REDISTRIBUTE THE PROGRAM AS PERMITTED ABOVE, BE LIABLE TO YOU FOR DAMAGES, INCLUDING ANY GENERAL, SPECIAL, INCIDENTAL OR CONSEQUENTIAL DAMAGES ARISING OUT OF THE USE OR INABILITY TO USE THE PROGRAM (INCLUDING BUT NOT LIMITED TO LOSS OF DATA OR DATA BEING RENDERED INACCURATE OR LOSSES SUSTAINED BY YOU OR THIRD PARTIES OR A FAILURE OF THE PROGRAM TO OPERATE WITH ANY OTHER PROGRAMS), EVEN IF SUCH HOLDER OR OTHER PARTY HAS BEEN ADVISED OF THE POSSIBILITY OF SUCH DAMAGES.**